# **BAB IV HASIL PENELITIAN DAN PEMBAHASAN**

#### **4.1 Implementasi dan Pembahasan**

Tahap implementasi merupakan tahap lanjutan dari tahap perancangan. Pada tahap ini, aplikasi yang telah dirancang akan diimplementasikan ke dalam bahasa pemrograman sehingga menghasilkan sebuah perangkat lunak. Adapun perangkat lunak yang digunakan dalam pembuatan aplikasi *Tracer Study berbasis Android*, aplikasi ini di bangun pada komputer dengan menggunakan sistem operasi *Windows* 7 kemudian di kembangkan melalui *Android*. Sistem aplikasi *Tracer Study* ini terdiri dari halaman utama admin, halaman utama alumni. Tampilan sistem aplikasi tersebut adalah sebagai berikut.

## **4.2 Hasil Antar Muka Program**

Tampilan antar muka dari Aplikasi *Tracer Study* berbasis *Android* seperti berikut :.

#### **4.2.1 Tampilan Halaman Utama**

Tampilan halaman utama ini merupakan halaman yang akan tampil pertama kali saat mengakses sistem aplikasi ini. Halaman ini berisi menu informasi, *form* login dan juga menu registrasi untuk alumni. Tampilan halaman utama pada sistem aplikasi ini dapat dilihat pada gambar 4.1.

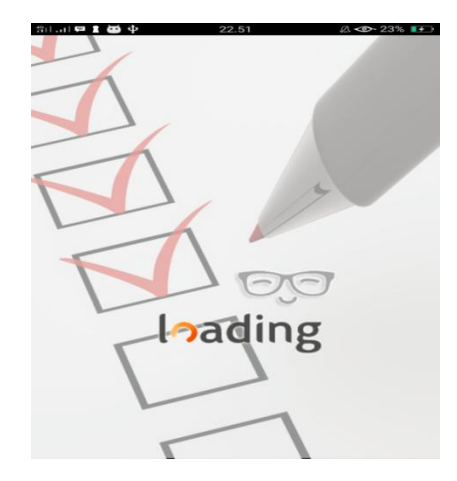

Gambar 4.1. Tampilan Halaman Utama *Loading* Tampilan halaman utama pada sistem aplikasi ini dapat dilihat pada gambar 4.2.

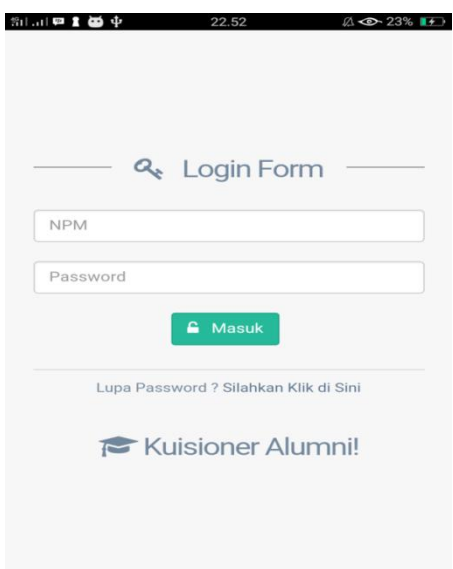

Gambar 4.2. Tampilan Halaman Utama

# **4.2.2 Tampilan Halaman** *Home* **Untuk Alumni**

Tampilan halaman utama untuk alumni ini merupakan tampilan halaman yang akan muncul saat alumni berhasil *login*.

Tampilan halaman utama untuk alumni ini dapat dilihat pada gambar 4.3.

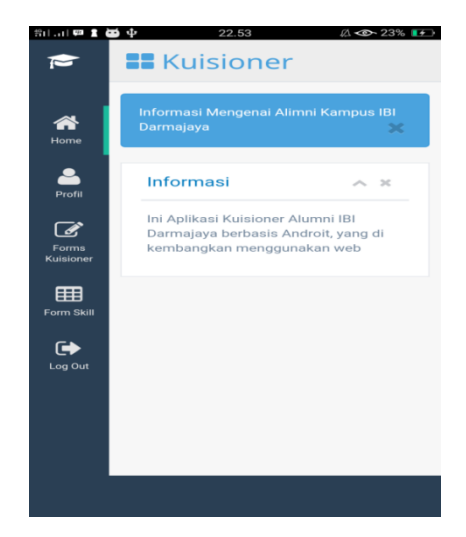

Gambar 4.3. Tampilan Halaman *Home* alumni.

# **4.2.3 Tampilan Halaman** *Profile* **Untuk Alumni**

Tampilan halaman *profile* untuk alumni ini adalah halaman yang akan muncul saat alumni ingin melihat detail informasi *profile*,dapat dilihat pada gambar berikut meliputi : Menu *Profile* pada gambar 4.4, pengisian biodata serta penngeditan biodata.

| <b>E</b> KUISIONER                                         | <b>Kuisioner</b>  |                                                  |
|------------------------------------------------------------|-------------------|--------------------------------------------------|
| Weicome<br>Dian permata sari                               |                   | A X                                              |
| ff Home                                                    | Informasi Biodata |                                                  |
| $\frac{1}{2}$ PRO                                          | NPM 242           |                                                  |
|                                                            | Nama              | Dian permata san                                 |
| <b><i>C</i></b> Forms Kuisioner<br>$\overline{\mathbf{A}}$ | Sex               |                                                  |
|                                                            | Alanat            | Jepara Lampung Timur                             |
| E Form Skill<br>Ä                                          | Junuar            | Sistem Informasi                                 |
| @ LogOst                                                   | HÞ                | 222222222                                        |
|                                                            |                   | Status Form Kischer Belum Mengisi Form Kuisicher |
|                                                            | Status Form State | Belum Mengisi Form Skill                         |
|                                                            |                   | 761                                              |
|                                                            |                   |                                                  |
|                                                            |                   |                                                  |

Gambar 4.4. Tampilan Halaman Menu *Profile.*

Tampilan edit profile pada sistem aplikasi ini dapat dilihat pada gambar 4.5.

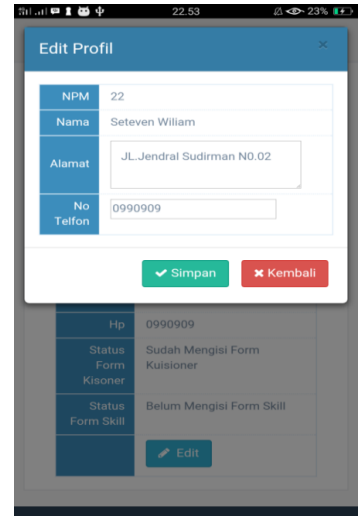

Gambar 4.5. Tampilan Halaman Edit *Profile*.

## **4.2.4 Tampilan Halaman** *Kuisioner*

Halaman *kuisioner* ini merupakan halaman yang akan ditampilkan saat alumni akan melakukan pengisian kuisioner. Halaman kuisioner dapat dilihat pada gambar 4.6. dan ada 4 step pengisian kuisioner yang selanjutnya terdapat pada gambar 4.7, 4.8 ,4.9.

Tampilan halaman kuisioner step 1 pada sistem aplikasi ini dapat dilihat pada gambar 4.6.

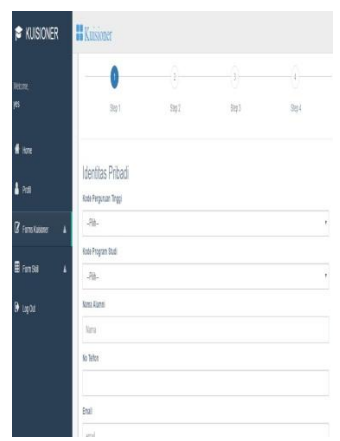

Gambar 4.6. Tampilan Halaman *kuisioner step 1.*

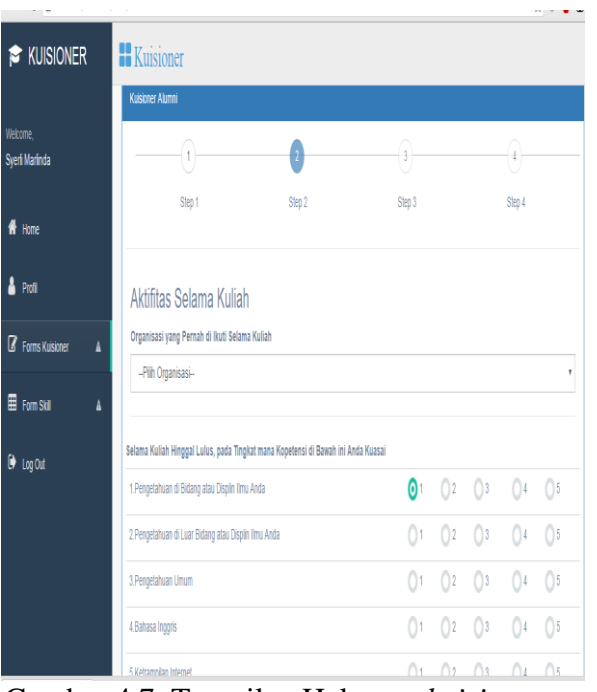

Tampilan halaman kuisioner step 2 pada sistem aplikasi ini dapat dilihat pada gambar 4.7.

Gambar 4.7. Tampilan Halaman *kuisioner step 2.*

Tampilan halaman kuisioner step 3 pada sistem aplikasi ini dapat dilihat pada gambar 4.8.

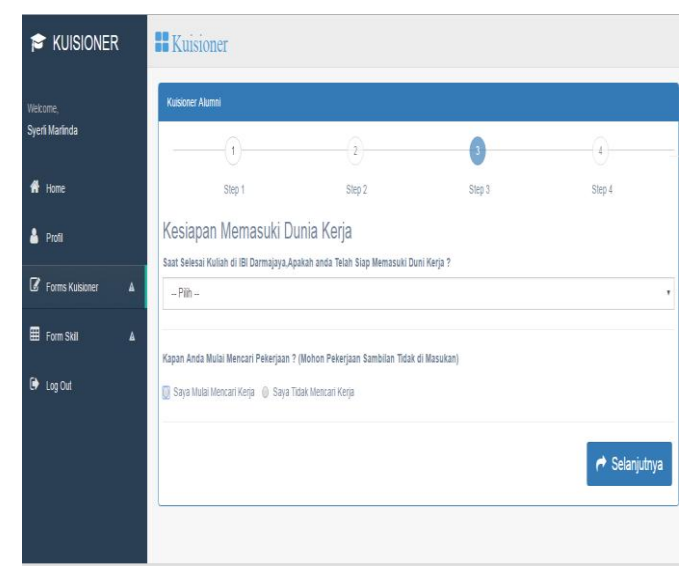

Gambar 4.8. Tampilan Halaman *kuisioner step 3.*

Tampilan halaman kuisioner step 4 pada sistem aplikasi ini dapat dilihat pada gambar 4.9.

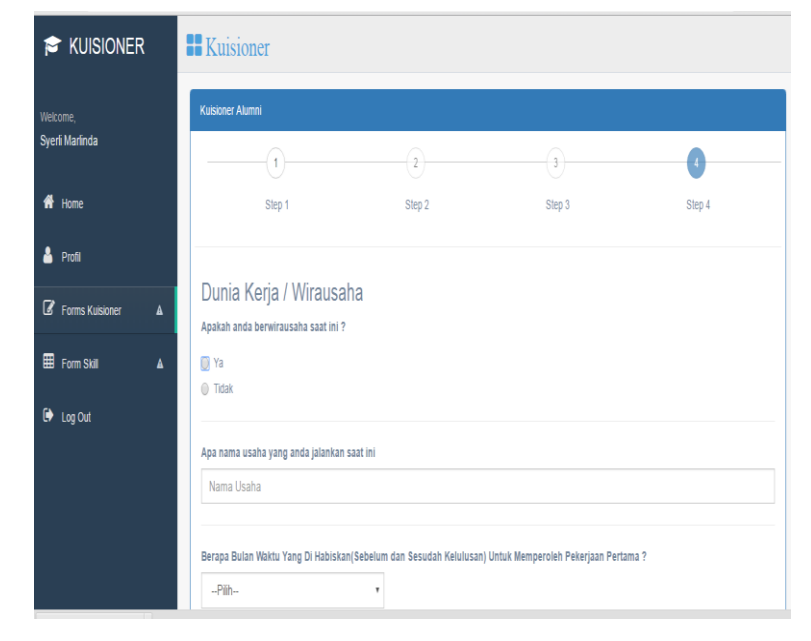

Gambar 4.9. Tampilan Halaman *kuisioner step 4.*

Tampilan halaman kuisioner step 4 pada sistem aplikasi ini dapat dilihat pada gambar 4.10.(lanjutan)

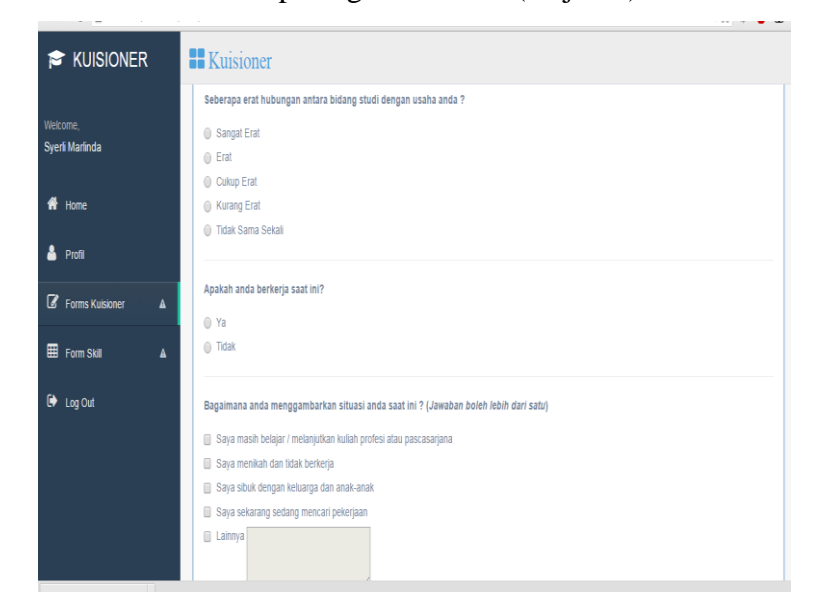

Gambar 4.10. Tampilan Halaman *kuisioner step 4.*

#### **4.2.5 Tampilan Halaman Skill Alumni**

Halaman lihat Skill Alumni merupakan halaman yang berisi tentang skill yang dimiliki alumni selama berkuliah di IBI Darmajaya guna untuk membantu akreditasi kampus.

Tampilan halaman Skill Alumni pada sistem aplikasi ini dapat dilihat

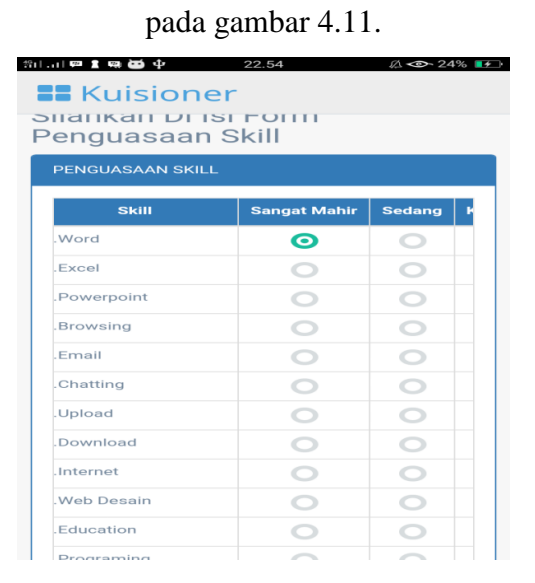

Gambar 4.11. Tampilan Halaman Menu Skill Alumni

## **4.2.6 Tampilan Halaman** *Login* **Untuk Admin**

Halaman *login* untuk admin adalah halaman yang berisi form yang untuk proses login admin. Rancangan halaman *login* untuk admin dapat dilihat pada gambar 4.12.

Tampilan halaman utama admin pada sistem aplikasi ini dapat dilihat

pada gambar 4.12.

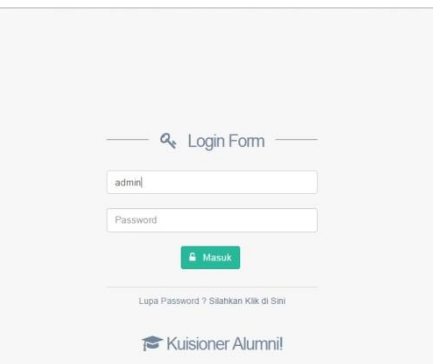

Gambar 4.12. Tampilan Halaman *Login* Admin.

## **4.2.7 Tampilan Halaman Utama Untuk Admin**

Halaman utama untuk admin ini merupakan halaman yang akan ditampilkan saat admin berhasil login. Halaman ini berfungsi untuk melakukan proses pengolahan data dari sistem aplikasi *Tracer Study* ini. Halaman ini memiliki beberapa menu antara lain adalah : admin dapat melihat berapa banyak jumlah alumni kemudian sudah berapa banyak alumni yang mengisi kuisioner dan ada berapa jumlah alumni yang belum mengisi kuisioner. Pada halaman ini admin juga dapat melihat status kuisioner yang ada pada diagram donut yang ada pada tampilan halaman utama admin di aplikasi *Tracer study*.

Tampilan halaman utama admin pada sistem aplikasi ini dapat dilihat

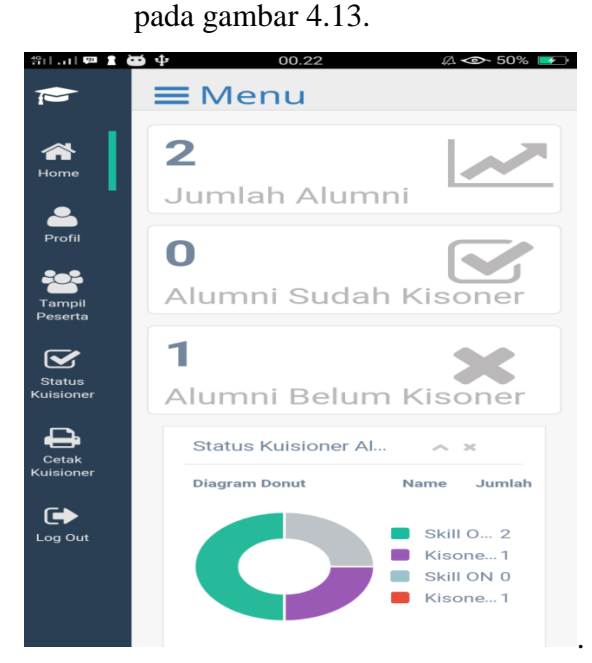

Gambar 4.13. Tampilan Halaman Utama Admin.

#### *4.2.8* **Tampilan Halaman** *Profile*

Tampilan halaman *profile* ini adalah halaman yang akan muncul saat Admin ingin melihat detail informasi *profile* dari biodata masingmasing alumni.

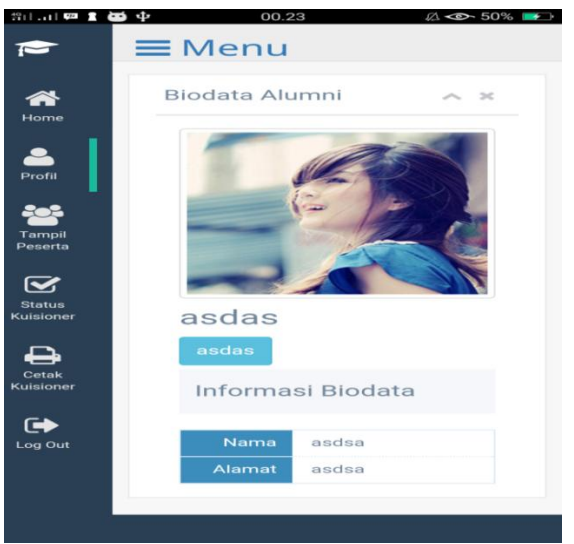

Tampilan halaman *profile* pada sistem aplikasi ini dapat dilihat pada gambar 4.14.

Gambar 4.14. Tampilan Halaman *Profile* Admin .

# **4.2.9 Tampilan Halaman Tampil Peserta**

Tampilan halaman tampil peserta ini adalah halaman yang akan muncul saat Admin ingin melihat detail informasi siapa saja alumni yang sudah melakukan registrasi aplikasi ini dan melihat jumlah alumni yang sudah *login.*

Tampilan halaman tampil peserta pada sistem aplikasi ini dapat dilihat

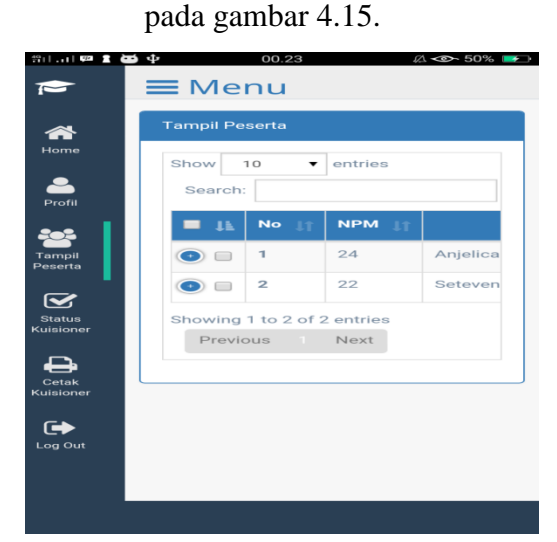

Gambar 4.15. Tampilan Halaman Tampil Peserta .

## **4.2.10 Tampilan Halaman Status Kuisioner**

Tampilan halaman status kuisioner ini adalah halaman yang akan muncul saat Admin ingin melihat detail informasi tentang status kuisioner.

Tampilan halaman satus kuisioner pada sistem aplikasi ini dapat

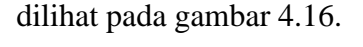

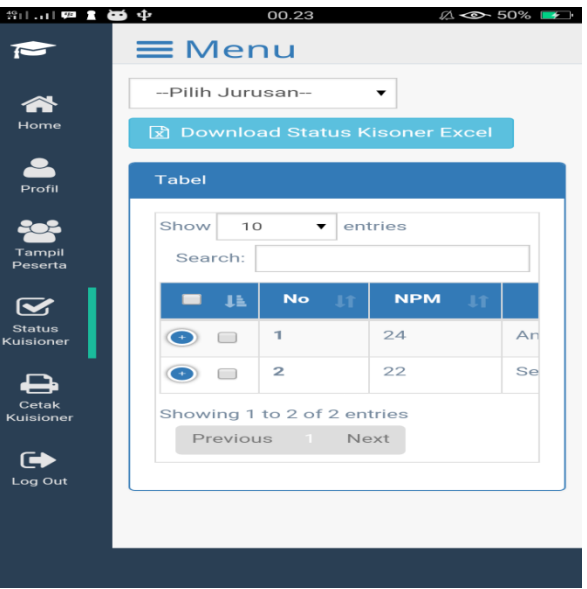

Gambar 4.16. Tampilan Halaman Status Kuisioner .

### **4.2.11 Tampilan Halaman cetak kuisioner**

Tampilan halaman cetak kuisioner ini adalah halaman yang akan muncul saat Admin ingin mencetak hasil kuisioner. Pada menu ini terdapat 3 bagian dalam pencetakan, yaitu diantara nya admin dapat mencetak lembar kuisioner, lembar ratng kuisioner dan lembar form skill alumni.

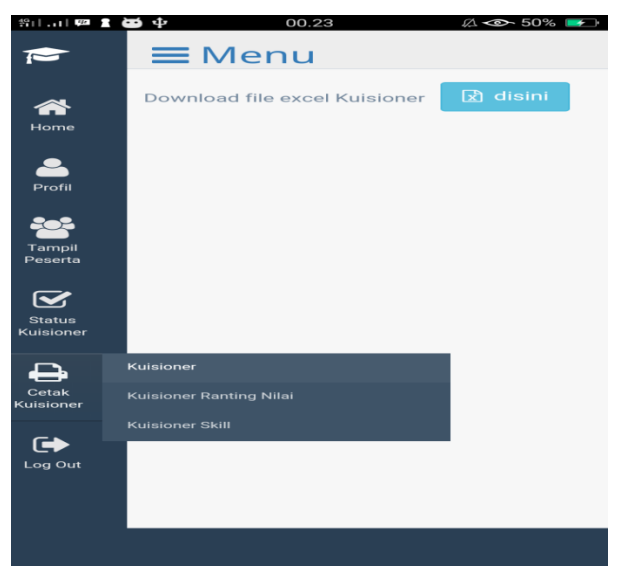

Tampilan halaman cetak kuisioner pada sistem aplikasi ini dapat dilihat pada gambar 4.17.

Gambar 4.17. Tampilan Halaman cetak kuisioner.

#### **4.3 Pengujian**

Pada tahap ini dilakukan pengujian terhadap aplikasi *Tracer Study* dengan metode *Black Box Testing.* Metode *Black Box Testing* merupakan pengujian program yang mengutamakan pengujian terhadap kebutuhan fungsi dari suatu program dengan menemukan kesalahan fungsi pada program.

Pengujian ini dilakukan dengan menguji validasi pada program input pada sistem admin aplikasi dan juga pengujian pada sistem *interface* yang *responsive* sehingga dapat meghasilkan output yang sesuai dengan kebutuhannya.

## **4.3.1 Pengujian Halaman** *Login* **Alumni**

Berikut ini merupakan pengujian *black box* halaman login alumni pada sistem aplikasi *Tracer Study*. Pengujian fungsi *login* alumni adalah sebagai berikut :

*1.* Skenario pengujian : Mengosongkan *username* dan *password Test Case* :

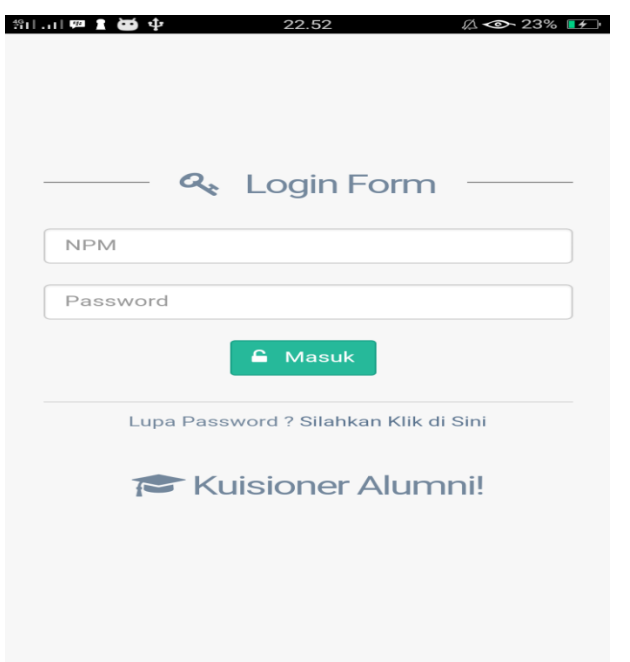

Gambar 4.18 Skenario 1 Pengujian Halaman *Login* alumni.

Hasil yang diharapkan : Sistem akan menolak dan menampilkan "Gagal *Login* Coba Cek Kembali NPM dan *Password*" Hasil pengujian :

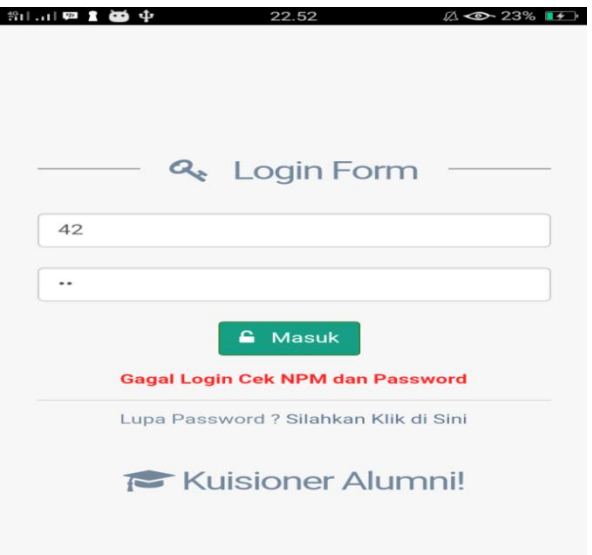

Gambar 4.19. Hasil Skenario 2 Pengujian Halaman *Login* Alumni. Kesimpulan : Valid

2. Skenario pengujian : Memasukkan *username* dan *password* sesuai. *Test Case :*

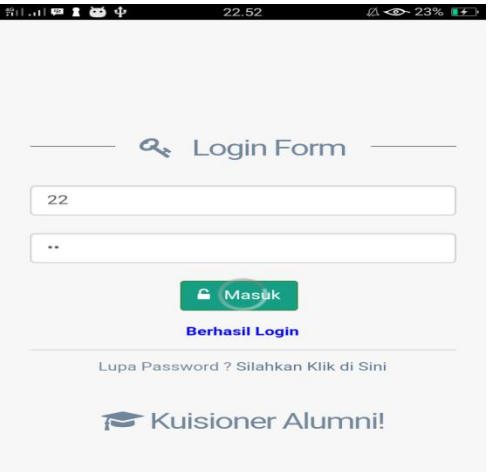

Gambar 4.20. Skenario 3 Pengujian Halaman *Login* Alumni.

Hasil yang diharapkan : Sistem akan menerima dan mengarahkan ke halaman utama. Hasil pengujian :

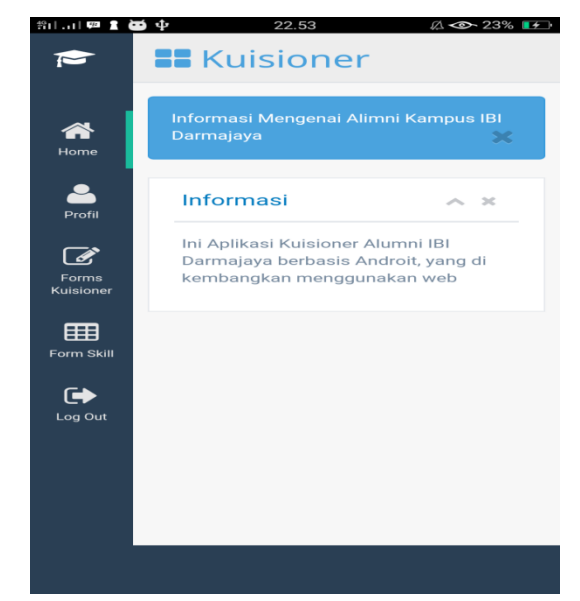

Gambar 4.21. Hasil Skenario 4 Pengujian Halaman *Login* Alumni. Kesimpulan : *Valid*

## **4.3.2 Pengujian Halaman** *Login* **Admin**

Berikut ini adalah pengujian *black box* halaman login admin. Pengujian yang dilakukan adalah melihat apakah fungsi login berjalan sesuai fungsinya. Pengujian yang dilakukan adalah sebagai berikut :

- 1. Skenario pengujian : Mengosongkan *username* dan *password.*
	- Hasil pengujian :

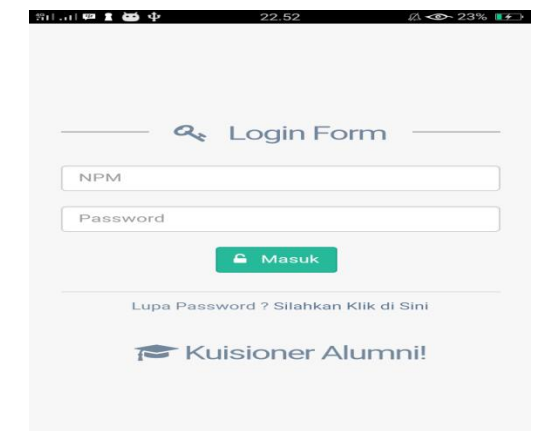

Gambar 4.22 Skenario 1 Pengujian Halaman *Login* Admin

2. Skenario pengujian : Memasukkan *username* dan *password* yang benar.

Hasil pengujian :

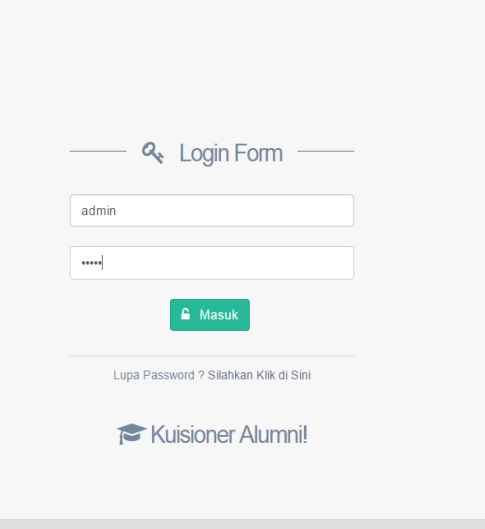

Gambar 4.23. Skenario 2 Pengujian Halaman *Login* Admin.

Hasil yang diharapkan : Sistem akan menerima dan mengarahkan ke halaman utama admin.

Hasil pengujian :

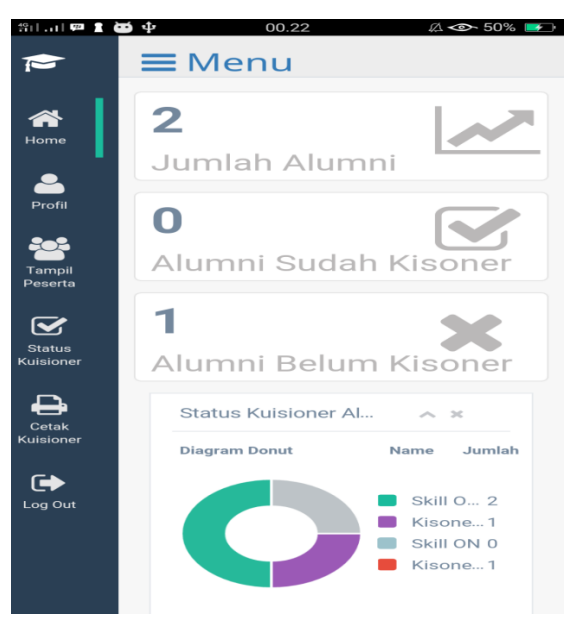

Gambar 4.24. Skenario 3 Pengujian Halaman *Login* Admin

# **4.3.3 Pengujian Aplikasi**

Berikut ini adalah pengujian *aplikasi pada android*. Pengujian yang dilakukan adalah melihat apakah fungsi-fungsi yang ada pada menu berjalan sesuai perancangan dengan menggunakan *smartphone android versi 2.2* dengan ukuran *smartphone* 5 inci. Pengujian yang dilakukan adalah sebagai berikut :

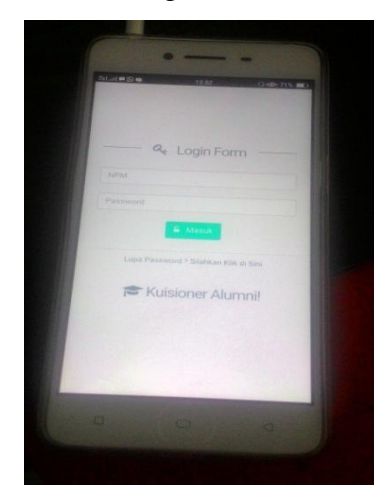

Gambar 4.25. Skenario 4 Pengujian Aplikasi.

Hasil pengujian:

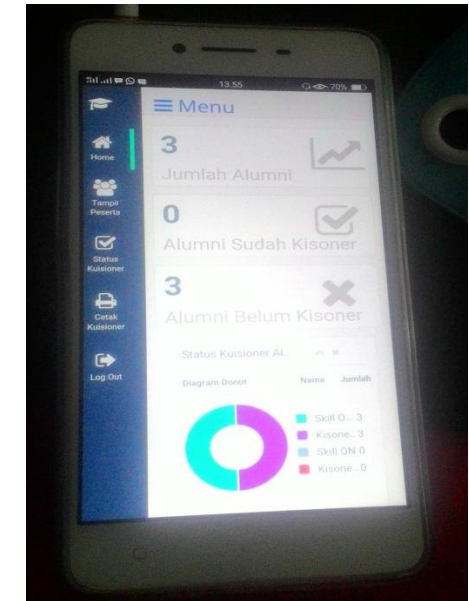

Gambar 4.26. Skenario 5 Pengujian Aplikasi.

## **4.4 Pembahasan Program**

Pada pembahasan program ini memliki banyak keuntungan yang dapat diambil dengan adanya aplikasi ini, salah satunya yaitu memudahkan para alumni untuk melakukan *Tracer Study*. Di dalam aplikasi berbasis *android* ini juga terdapat pengisian kuisioner secara *mobile* dan *online*  yang dapat memudahkan para alumni untuk mengakses aplikasi ini. Aplikasi ini juga dapat digunakan di *smartphone* apa saja yang berbasis *Android.*

#### **4.5 Kelebihan dan Kekurangan Sistem**

### **4.5.1 Kelebihan Sistem**

- 1) Sistem aplikasi ini dapat diakses dengan komputer pribadi maupun dengan *smartphone.*
- *2)* Tampilan yang interaktif sehingga mudah untuk di gunakan oleh alumni dan admin dalam proses *Tracer Study.*
- *3)* Adanya *control* admin untuk bisa menginput informasi dan melihat peserta alumni *Tracer Study.*

4) Adanya kontrol admin sehingga mudah dalam mengupdate informasi terbaru.

# **4.5.2 Kekurangan Sistem**

- 1) Sistem ini masih sangat tergantung pada admin untuk menentukan *password* jika terjadi kesalahan pada password.
- *2)* Sistem belum memiliki fasilitas yang dapat digunakan untuk alumni dan admin untuk saling berkomunikasi pada sistem aplikasi *Tracer Study* ini.